## How to See if Your Sent email was Viewed

(applies only to other users of Bedford County WebMail Pro)

1. Go to your Sent Items folder

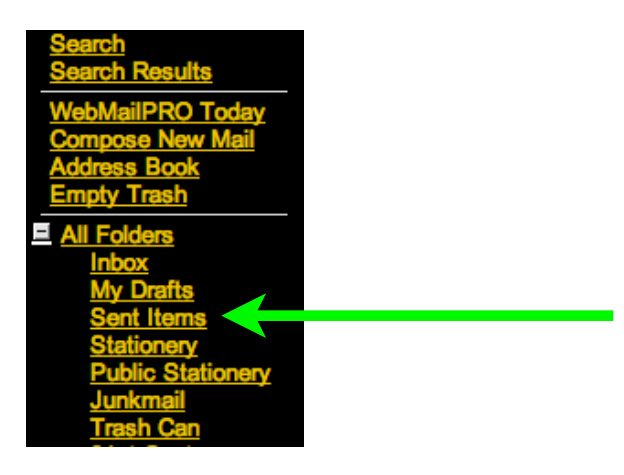

2. Open the email you want to check by clicking on it

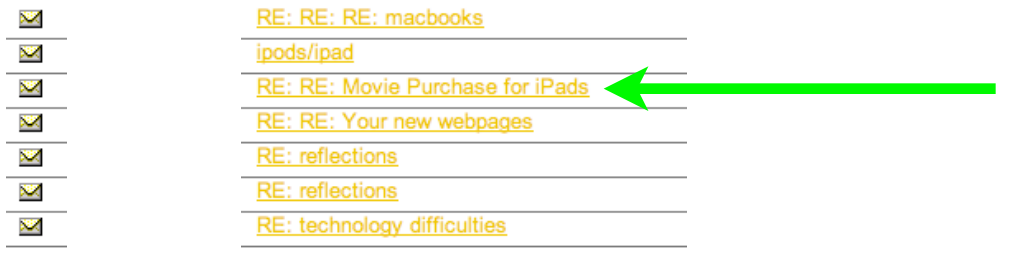

3. Click on View Status

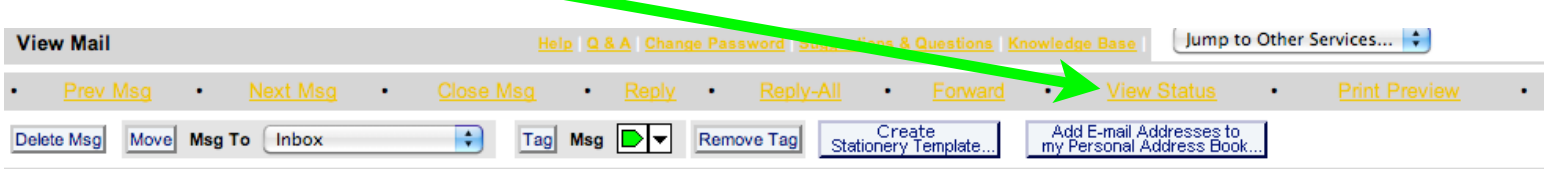

4. Now you can see if the email was viewed.

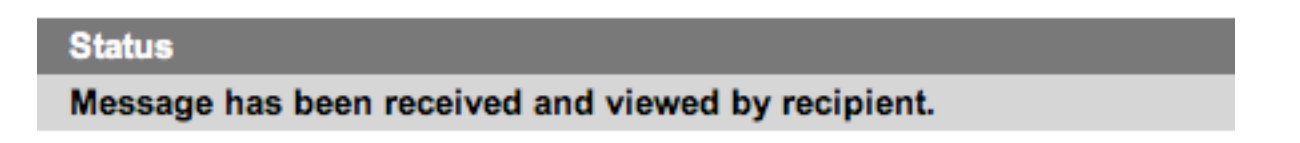